# DIGITÁLNÍ A TNFORMAČNÍ AGENTURA\_

# **Přihlášení do RSV (dříve CRV) svým uživatelským účtem v JIP / KAAS v informačním systému Czech POINT**

#### Obsah

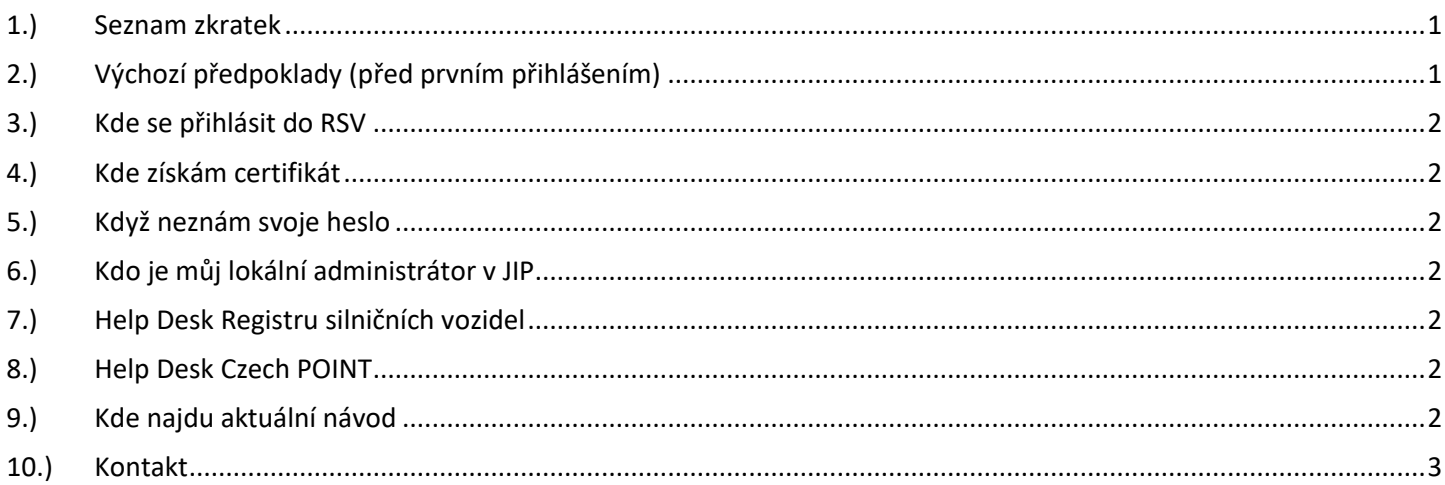

# <span id="page-0-0"></span>1.) Seznam zkratek

AISP = agendový informační systém působnostní CRV = centrální registr vozidel (název aplikace RSV) DIA = Digitální a informační agentura IČO 17651921 [www.dia.gov.cz](http://www.dia.gov.cz/) JIP = jednotný identitní prostor KAAS = katalog autorizačních a autentizačních služeb LA = lokální administrátor (v JIP) MD = Ministerstvo dopravy ČR OVM = orgán veřejné moci RSV = Registr silničních vozidel (na Ministerstvu dopravy)

# <span id="page-0-1"></span>2.) Výchozí předpoklady (před prvním přihlášením)

Subjekt žadatele je registrován v JIP/KAAS a žadateli je lokálním administrátorem vytvořeno přihlašovací jméno (login) pro JIP/KAAS. Dále je žadatel vybaven komerčním certifikátem nebo OTP generátorem náhodných hesel. Následně žadatel podá žádost o zřízení uživatelského účtu pro RSV prostřednictvím podatelny MD. Žádost se podává na předepsaném formuláři do datové schránky IDDS n75aau3. V žádosti uvede uživatel již vytvořený JIP/KAAS login (přihlašovací jméno), kterým se bude posléze přihlašovat do aplikace RSV. Ministerstvo dopravy přidá subjektu žadatele agendu RSV do jeho JIP. Lokální administrátor pak nastaví uživateli přístupovou roli do agendy RSV a způsob jeho autentizace/ověření (komerčním certifikátem nebo OTP generátorem jednorázových hesel).

# DTGTTÁI NÍ A TNFORMAČNÍ AGENTURA\_

### <span id="page-1-0"></span>3.) Kde se přihlásit do RSV

Po potvrzení o zřízení uživatelského účtu z MD se uživatel do RSV přihlásí na adrese [https://crv.mdcr.cz](https://crv.mdcr.cz/)

Zde nejprve kliknout na tlačítko "Certifikátem". Po úspěšném potvrzení certifikátu, který bývá zpravidla na TOKENu, je třeba se do RSV přihlásit vlastním přihlašovacím jménem (JIP/KAAS loginem) a heslem. (Pro ověření/autentizaci uživatele je možné rovněž využít i OTP generátor jednorázových hesel). Do aplikace RSV se mohou přihlásit jen uživatelé, kteří poskytli MD kontaktní informace dle předpisu žádosti o zřízení uživatelského účtu pro RSV.

#### <span id="page-1-1"></span>4.) Kde získám certifikát

Svůj osobní komerční certifikát Vám pomůže získat Váš informatik.

# <span id="page-1-2"></span>5.) Když neznám svoje heslo

Vaše zapomenuté nebo nové heslo Vám může nastavit Váš lokální administrátor v JIP. Každý uživatel si sám může změnit své heslo na adrese<https://www.czechpoint.cz/spravadat/> podle návodu "CzechPOINT\_zmena\_hesla\_a\_certifikatu.pdf".

#### <span id="page-1-3"></span>6.) Kdo je můj lokální administrátor v JIP

Kdo je Váš lokální administrátor v JIP zjistíte dotazem na helpdesk Czech POINT. Kontakt na helpdesk Czech POINT je v předposlední kapitole tohoto návodu.

#### <span id="page-1-4"></span>7.) Help Desk Registru silničních vozidel

#### **Kontakty na tento Help Desk ICZ jsou pouze pro úředníky registračních míst!**

Můžete telefonovat na helpdesk RSV na tel. čísle +420 800 148 429 (Po-Pá=7:00-18:00 hod., So=7:00-13:00 hod.) v případě technických problémů aplikace nebo pro obnovení aktivace uživatelského účtu žadatele po nečinnosti přesahující 90 dní (nemoc, dovolená, rodičovská dovolená, apod).

#### <span id="page-1-5"></span>8.) Help Desk Czech POINT

Můžete telefonovat na helpdesk Czech POINT na tel. čísle +420 222 131 313 (Po-Pá=8:00-18:00 hod.).

Můžete psát na helpdesk Czech POINT na adresu: [helpdesk@czechpoint.cz](mailto:helpdesk@czechpoint.cz)

# <span id="page-1-6"></span>9.) Kde najdu aktuální návod

Návod je ke stažení na adrese: www.dia.gov.cz

Menu: / eGovernment / Návody ke stažení /

Nebo přímo na adrese: https://www.dia.gov.cz/egovernment/navody-ke-stazeni/

Pokud v tomto návodu chybí odpověď na Váš dotaz, napište nám to. Adresu najdete na konci tohoto návodu.

# DIGITÁLNÍ A INFORMAČNÍ AGENTURA\_

Poslední verze tohoto návodu je ze dne 01. 01. 2024 (a)

#### <span id="page-2-0"></span>10.) Kontakt

Můžete nám napsat na adresu: [posta@dia.gov.cz](mailto:posta@dia.gov.cz) nebo do datové schránky **yukd8p7** Při veškeré komunikaci uvádějte vždy vaše IČO a naše číslo jednací. Vyřizuje: Digitální a informační agentura IČO 17651921 <u>www.dia.gov.cz</u>